## **МИНИСТЕРСТВО ПРОСВЕЩЕНИЯ РОССИЙСКОЙ ФЕДЕРАЦИИ Министерство образования Тульской области Комитет образования Узловский район МКОУ "Центр образования № 14"**

СОГЛАСОВАНО

УТВЕРЖДЕНО

Педагогическим советом МКОУ "Центр образования № 14" Протокол № 1 от «31» августа2023 г.

Приказом директора МКОУ "Центр образования № 14" \_\_\_\_\_\_\_\_\_\_\_\_\_\_\_\_\_ Н.В. Кулешова Приказ № 56-д от «31» августа2023 г.

# Рабочая программа по внеурочной деятельности

«Изучаем ЭВМ» Класс: 4

> Разработана: Панкратовым И. И., учителем информатики

 ДОКУМЕНТ ПОДПИСАН ЭЛЕКТРОННОЙ ПОДПИСЬЮ

Сертификат: 00FCE46DCE826E54FD86C831A79998E823 Владелец: Кулешова Надежда Викторовна Действителен: с 10.01.2023 до 04.04.2024

#### **ПОЯСНИТЕЛЬНАЯ ЗАПИСКА.**

 Программа внеурочной деятельности: «Изучаем ЭВМ» рассчитана на учащихся 4 класса, не изучающих предмет «Информатика» в начальных классах, направлена на реализацию требований стандарта к личностным, метапредметным и предметным результатам освоения основной образовательной программы начального общего образования, которая обеспечивает становление и развитие учебной и общепользовательской ИКТ-компетентности. Учащимся, с которыми начата работа, предстоит освоить учебный ноутбук и установленное на нем программное обеспечение. Личный ноутбук в качестве универсального инструмента обучения может успешно применяться на всех без исключения уроках и внеурочных занятиях.

Цель данной программы: переход учащихся на новый уровень информационной грамотности, приобретение навыков работы с мультимедийными источниками.

Задачи:

освоить работу с программным оборудованием персонального компьютера, программными средствами обработки текста, графики, звука, видеоизображений анимации для успешного решения учебных и творческих задач;

научиться способами организации, поиска, отбора, упорядочивания и преобразования информации;

научиться создавать проекты с использованием освоенных способов действий;

развивать познавательный интерес учащихся, интеллектуальные и творческие способности с помощью средств ИКТ при изучении различных учебных предметов и во внеучебной деятельности;

приобрести опыт применения информационных технологий в коллективной и индивидуальной творческой деятельности.

Программа рассчитана на учащихся 4 класса по 1 часу в неделю, всего 34ч. Программа реализуется в форме кружка.

Материально-техническое оснащение:

1. Оборудование: персональный компьютер учащегося, компьютер учителя, медиапроектор, интерактивная доска.

2. Программные ресурсы: операционные системы и служебные инструменты; текстовый редактор для работы с текстом; музыкальный редактор; редактор подготовки презентаций; редактор видео, редактор звука;

3. Используемые мультимедийные продукты:

#### **ЛИЧНОСТНЫЕ, МЕТАПРЕДМЕТНЫЕ И ПРЕДМЕТНЫЕ РЕЗУЛЬТАТЫ ОСВОЕНИЯ ПРОГРАММЫ.**

В результате изучения данной программы на ступени начального общего образования начинается формирование навыков, необходимых для жизни и работы в современном высокотехнологичном обществе. Учащиеся приобретут опыт работы с мультимедийными информационными объектами, в которых объединяются текст, наглядно-графические изображения, цифровые данные, неподвижные и движущиеся изображения, звук, ссылки и базы данных и которые могут передаваться как устно, так и с помощью телекоммуникационных технологий или размещаться в Интернете.

#### **Личностные результаты**

К личностным результатам освоения информационных и коммуникационных технологий как инструмента в учёбе и повседневной жизни можно отнести:

критическое отношение к информации и избирательность её восприятия;

уважение к информации о частной жизни и информационным результатам других людей;

осмысление мотивов своих действий при выполнении заданий с жизненными ситуациями;

начало профессионального самоопределения, ознакомление с миром профессий, связанных с информационными и коммуникационными технологиями.

#### Метапредметные результаты

#### Регулятивные универсальные учебные действия:

освоение способов решения проблем творческого характера в жизненных ситуациях;

формирование умений ставить цель - создание творческой работы, планировать достижение этой цели, создавать вспомогательные эскизы в процессе работы;

оценивание получающегося творческого продукта и соотнесение его с изначальным замыслом, выполнение по необходимости коррекции либо продукта, либо замысла.

#### Познавательные универсальные учебные действия:

поиск информации в индивидуальных информационных архивах учащегося, информационной хранилишах образовательного учреждения.  $\overline{B}$ федеральных информационных среде образовательных ресурсов:

использование средств информационных и коммуникационных технологий для решения коммуникативных, познавательных и творческих задач.

#### Коммуникативные универсальные учебные действия:

создание гипермедиасообщений, включающих текст, набираемый на клавиатуре, цифровые данные, неподвижные и движущиеся, записанные и созданные изображения и звуки.

подготовка выступления с аудиовизуальной поддержкой.

#### Предметные результаты

знать

как правильно и безопасно вести себя в компьютерном классе;

для чего нужны основные устройства компьютера;

что такое полное имя файла;

уметь

пользоваться мышью и клавиатурой;

запускать компьютерные программы и завершать работу с ними.

создавать папки (каталоги):

удалять файлы и папки (каталоги);

копировать файлы и папки (каталоги);

перемещать файлы и папки (каталоги);

сохранять созданный проект и вносить в него изменения

набирать текст на клавиатуре;

сохранять набранные тексты, открывать ранее сохранённые текстовые документы и редактировать их;

копировать, вставлять и удалять фрагменты текста;

устанавливать шрифт текста, цвет, размер и начертание букв;

подбирать подходящее шрифтовое оформление для разных частей текстового документа;

составлять тексты, предназначенные для какой-либо цели, и создавать их при помощи компьютера, используя разное шрифтовое

оформление;

вставлять изображения в печатную публикацию;

создавать схемы и включать их в печатную публикацию;

создавать таблицы и включать их в печатную публикацию;

красиво оформлять печатные публикации, применяя рисунки, фотографии, схемы и таблицы;

составлять печатные публикации, предназначенные для какой-либо цели, и создавать их при помощи компьютера;

включать в электронную публикацию звуковые, видео- и анимационные элементы;

искать, находить и сохранять тексты, найденные с помощью поисковых систем;

искать, находить и сохранять изображения, найденные с помошью поисковых систем.

Изучение каждого раздела (кроме раздела «Знакомство с компьютером») предполагает выполнение небольших проектных заданий, реализуемых с помощью изучаемых технологий. Выбор учащимся задания происходит в начале изучения модуля после знакомства учеников с предлагаемым набором ситуаций, требующих выполнения проектного задания.

#### **СОДЕРЖАНИЕ.**

**(34ч)**

#### **Модуль №1. Редакторы: текст, графика.**

Компьютеры в школе. Техника безопасности при работе с компьютером. Включение и выключение компьютера. Запуск программы. Завершение выполнения программы.

Файлы. Папки (каталоги). Имя файла. Размер файла. Сменные носители. Полное имя файла. Операции над файлами и папками (каталогами): создание папок (каталогов), копирование файлов и папок (каталогов), перемещение файлов и папок (каталогов), удаление файлов и папок (каталогов).

Создание и хранение информации. Текстовый и графический редакторы. Выделение, перенос, копирование. Обработка текстов. Дизайн текста. Определение дизайна. Выделения, выравнивания. Классификация шрифтов. Размер, курсив, жирность. Заголовок, подзаголовок, основной текст. Приёмы редактирования. Символ конца строки. Вставки и удаления. Панель форматирования. Знаки форматирования. Стили. Вставка картинок. Построение таблиц. Табличная информация. Средства построения таблиц. Вставка таблиц в текст. Их виды и изменение. Вставка картинок и рисунков в текст. Использование WordArt в названиях. Изменение размера, цвета. Создание и представление проекта.

#### **Модуль № 2. Редактор рисования Paint.**

Программа для рисования Paint. Инструменты: Карандаш, Кисть, Распылитель, Ластик, Надпись. Рисование картинок с помощью карандаша, кисти и ластика. Заливка.

Автофигуры. Заливка. Рисование с помощью автофигур.

Инструменты ввода текста.

Вставка готовых рисунков и их оформление.

Создание и представление проекта

#### **Модуль № 3. Создание презентаций MicrosoftPowerPoint.**

Презентации. Программы для создания презентаций MicrosoftPowerPoint.

Вставка рисунков и картинок в презентацию.

Анимация в презентации. Создание разных видов анимации.

Вставка текстовой информации на слайд. Текст на слайде. Изменение шрифтов и цвета.

Вставка звуков и музыки в презентацию.

Вставка анимации и видео в презентацию.

Цифровая фотография. Вставка фото в презентацию.

Создание и представление проекта.

#### **Модуль №4. Интернет.**

Поисковые системы. Поиск и хранение информации. Поисковые запросы. Безопасность работы в интернет.

Поиск изображений. Сохранение найденных изображений. Обработка на компьютере.

Работа с электронной почтой, школьным сайтом и использование ресурсов Интернет.

Создание и представление проекта.

#### **ТЕМАТИЧЕСКОЕ ПЛАНИРОВАНИЕ**

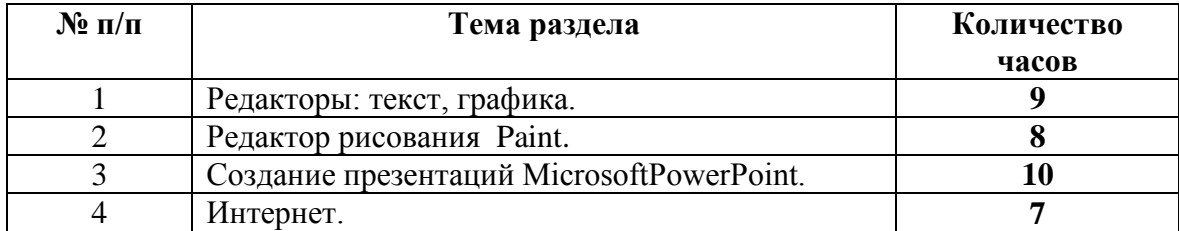

### **КАЛЕНДАРНО- ТЕМАТИЧЕСКОЕ ПЛАНИРОВАНИЕ**

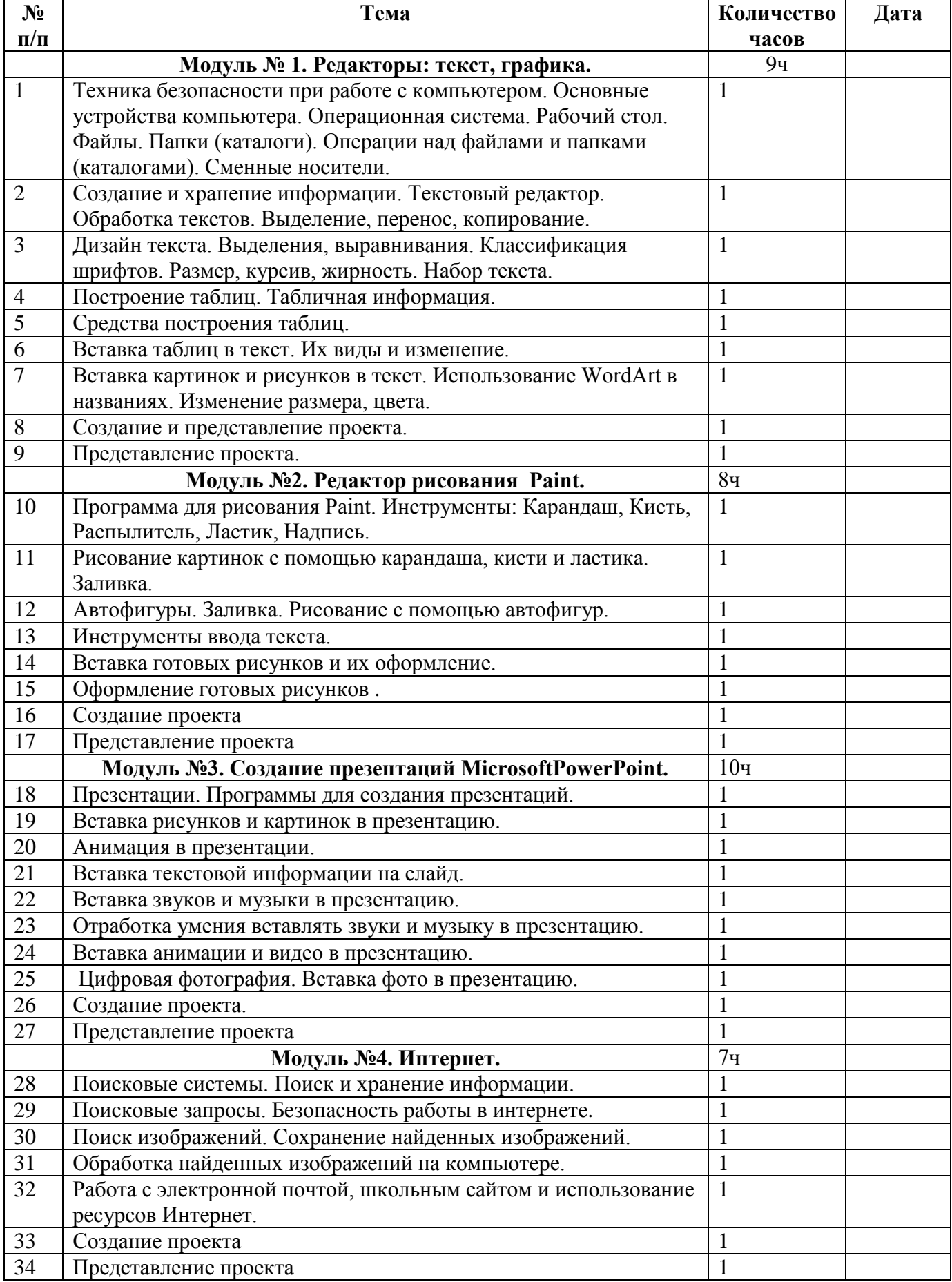

#### **СПИСОК ИСПОЛЬЗУЕМОЙ ЛИТЕРАТУРЫ**

1. Горячев А.В. Программа «Информатика и ИКТ (Информационные и коммуникационные технологии» // Официальный сайт ОС «Школа 2100»:

http://www.school2100.ru/uroki/elementary/inform.php

2. Дендебер И.А., Извекова Е.В., Васильева Н.И. Фотография и видеосъемка в практике реализации ФГОС на первой и второй ступенях обучения //Школа управления образовательным учреждением. – С.-Пб, 2013.- № 09 (29). – С.51.

3. Лобанов А. Догнать и … опередить стандарты// Управление школой: Методический журнал для школьной администрации. – Издательский дом Первое сентября , 2013.- № 7-8.- С.57-59.

4. Ярмахов Б. Б. «1 ученик : 1 компьютер» — образовательная модель мобильного обучения в школе. Москва, 2012.

5. Ярмахов Б. Б., Патаракин Е. Д., Буров В. В., Шустов С. Б. Летний цифровой лагерь: модель 1:1 / Народное образование, 2009.- № 3.